# **DIGITABLE 第 68 回勉強会レポート**

**2013 年 9 月 21 日 於:江東区亀戸文化センター 第一研修室**

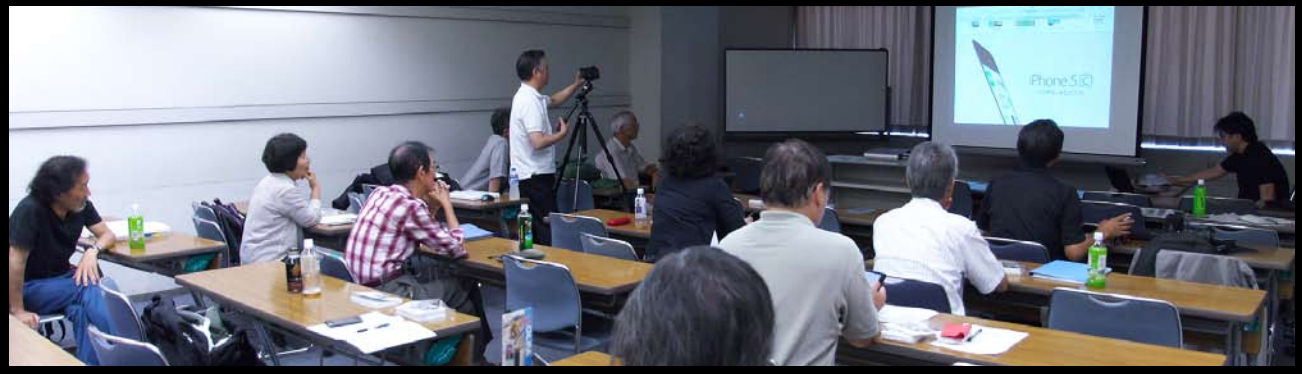

S 会員のライトニングトーク:iPhone5 と iOS7 の紹介

**Digitable 基礎講座 「 Adobe Creative Cloud と Adobe Photoshop CC」 :高木大輔 講師 参加 者全員による"ライト二ングトーク"(持ち時間 5 分)**

**Photoshop 研究講座「額装マット加工・他」:平野正志 講師** DIGITABLE 写真技術勉強会 (HOME) http://www.digitable.info

# **Digitable 基礎講座 2013 第 5 回 高木大輔講師 Adobe Creative Cloud と Adobe Photoshop CC**

#### ■ Adobe Creative Cloud とは?

パッケージやライセンス版での提供は無く、サブスクリプ ション限定提供になった。新たな CC からは最新版がいつ でも自由に選択して使用できるようになり、PC 二台(Mac or Windows)のどちらにでもインストールして使える。 アドビの 17 種類クリエイティブツールがいつでもダウ ンロードする事ができるので、Photoshop、Lightroom、 Premiere、After Effects 等の RAW 現像や画像処理、動画編 集のソフトまで自由に使える。加えて個人版で 20GB まで Adibe Creative Cloud 上でのファイル共有が可能だ。 ■ Adobe Photoshop CC の主な新機能

### **刷新されたスマートシャープ**

最先端のテクノロジーが搭載され、画像を分析して鮮明度 を最大限に高め、ノイズやハロー効果を最小限に抑えるこ とが可能。表示サイズを画面一杯まで大きなサイズで確認 できるようになったのはたいへん便利だ。

#### **手ぶれ補正**

カメラが動いてしまったミスショットでも、シーンを美し くよみがえらせることが可能。シャッタースピードが遅く なった原因でのピントずれ画像の場合でも、手ブレ補正の 機能がブレの軌跡を解析して、シャープな画像に修復する とのことだが、残念ながら、被写体ぶれには効果が無い。

## **Camera Raw 8 とレイヤーのサポート**

新しい Camera Raw 8 は JPEG や TIFF などのデータを、 RAW データを現像するのと同じ様に Camera Raw のフィ ルター機能を全て使用して再現像できる優れものだ。

#### **高品位なアップサンプリング**

アップサンプリング(画像拡大)で画像解像度のアルゴリ ズムが改善された。ノイズが発生やディテールの損傷も少 ないとのことだ。

\*\*\*\*\*\*\*\*\*\*\*\*\*\*\*\*\*\*\*\*\*\*\*\*\*\*\*\*\*\*\*\*\*\*\*\*\*\*\*\*\*\*\*\*\*\*\*\*\*\*\*\*\*\*\*\*

DIGITABLE 写真技術勉強会 (HOME) http://www.digitable.info \*\*\*\*\*\*\*\*\*\*\*\*\*\*\*\*\*\*\*\*\*\*\*\*\*\*\*\*\*\*\*\*\*\*\*\*\*\*\*\*\*\*\*\*\*\*\*\*\*\*\*\*\*\*\*\*

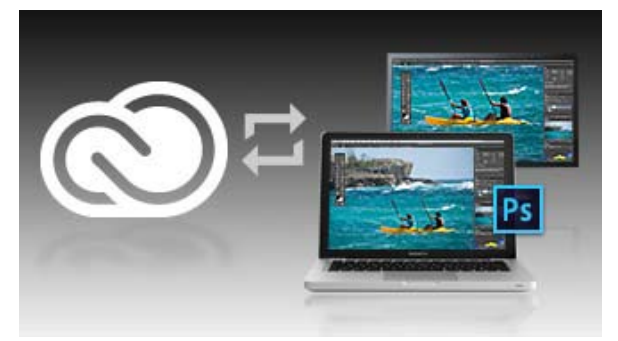

**Adobe Creative Cloud のイメージ 出先やサテライトか らでも作業中のファイル共有が可能だ(Adobe HP から)**

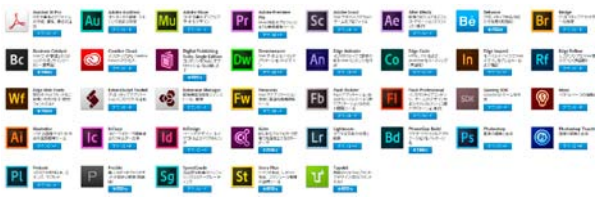

**細心のアドビのクリエイティブツールがいつでもダウン ロードする事ができる**

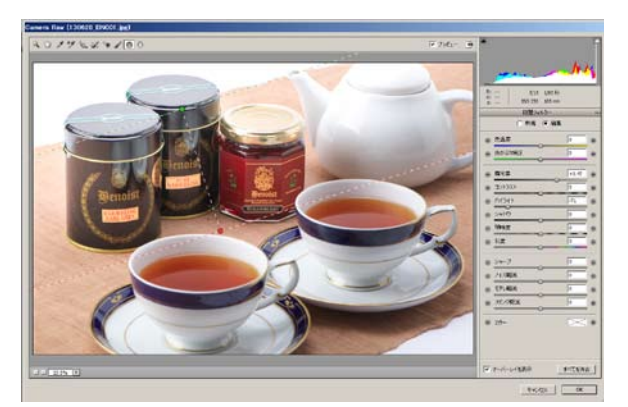

**Camera Raw 8 のフィルター機能を全て使用して再現像**

## **参加者全員による "ライト二ングトーク"** (講師を除く:各自持ち時間 5 分) YK 会員:新潟の清津峡での作品スライドショー IF 会員:PhotoshopCC での初の PDF スライドショー YA 会員:「美しい NUDE を撮る」本の紹介とモデル探しの サイト紹介 NY 会員:ポートレート撮影取り組みの報告 AY 会員:八ヶ岳合宿での美しいモノクロ作品

SY 会員:iPhone5 と iOS7 の紹介 KS 会員:「自然な彩度」を利用して僅かに色を残す作品化 KM 会員:デザインスタジオとしての作品報告 MM 会員:形の面白さ、動きの面白さ…で作品検討中 EY 会員:仕事作品のアーカイヴの展示方法について W 同人:1955 年の名作 "The Family of Man" の紹介

\*\*\*\*\*\*\*\*\*\*\*\*\*\*\*\*\*\*\*\*\*\*\*\*\*\*\*\*\*\*\*\*\*\*\*\*\*\*\*\*\*\*\*\*\*\*\*\*\*\*\*\*\*\*\*\*

## **Photoshop 研究講座 平野正志 講師 「額装マット加工・他」**

…

…

…

…

額に付いてくるマットに用意した写真の大きさが合わない 場合、マットを写真に合わせて切る必要が出る。展覧会時 期を前に練習しておこう。

まず必要な写真の表面を傷つけないように定規を当て、写 真の実際のサイズを測る。(マットには写真より少し小さめ の穴を開ける)

マット用の専用用紙でない場合、イラストトボードが手軽 で、さまざまな色や、用紙表面の種類がるが、あまり厚手 のものはカットに熟練が必要なので、1,5 ミリ~ 2 ミリが適 当だろう。

いろいろなカッターを使用してきたが、写真の下にある定 規と一体型になったものが一番使いよさそうだ。 (OLFA マットカッター 45 度:3780 円)

 $\ddots$ それぞれ 4 辺をカットしていくが、コツはクロスした角に は四隅ともに、5 ミリほどオーバーしてカットの刃を入れ ること。多少のオーバーは気にならないものだ… \*\*\*\*\*\*\*\*\*\*\*\*\*\*\*\*\*\*\*\*\*\*\*\*\*\*\*\*\*\*\*\*\*\*\*\*\*\*\*\*\*\*\*\*\*\*\*\*\*\*\*\*\*\*\*\*

DIGITABLE 写真技術勉強会 (HOME) http://www.digitable.info \*\*\*\*\*\*\*\*\*\*\*\*\*\*\*\*\*\*\*\*\*\*\*\*\*\*\*\*\*\*\*\*\*\*\*\*\*\*\*\*\*\*\*\*\*\*\*\*\*\*\*\*\*\*\*\*

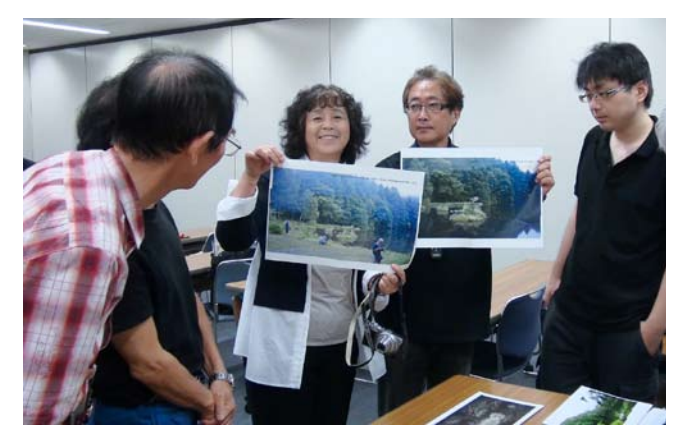

**今月の 1 枚:夏合宿での野反湖のスッテチング撮影 のプリント検証**

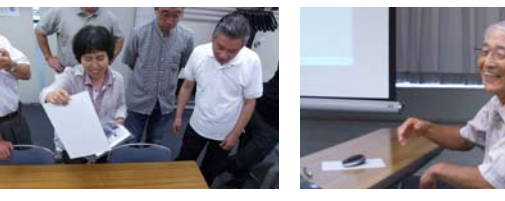

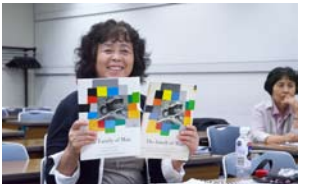

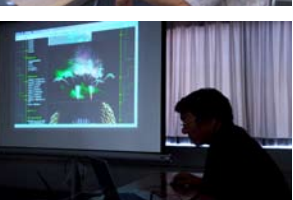

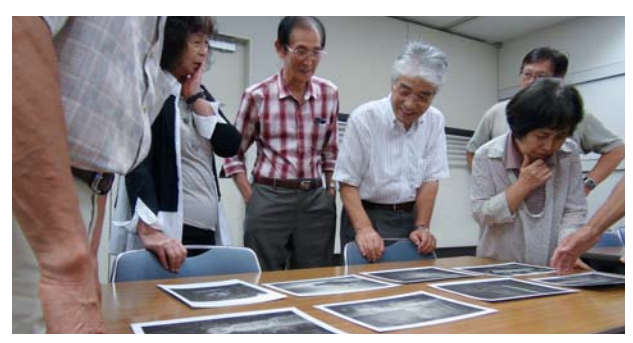

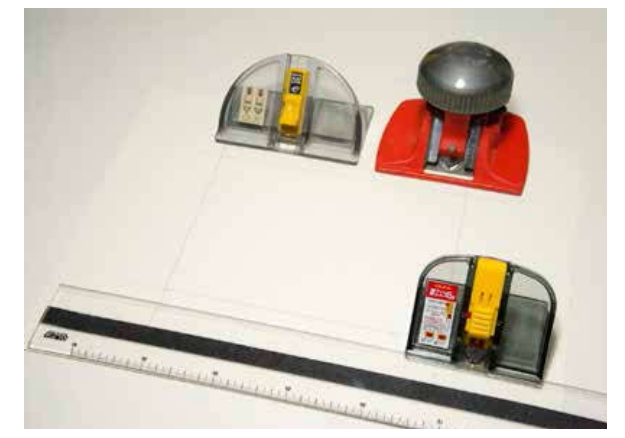

**いろいろなマットカット用のカッター 定規と一体型になったものが一番使い易い**

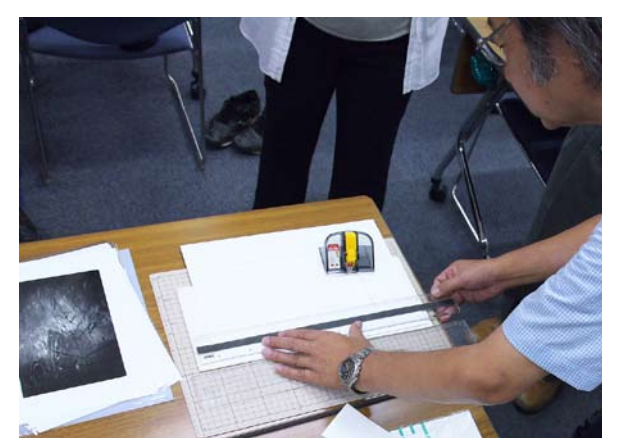

**コツはクロスした角には四隅ともに、5 ミリほど オーバーしてカットの刃を入れること。多少のオー バーは気にならないものだ**